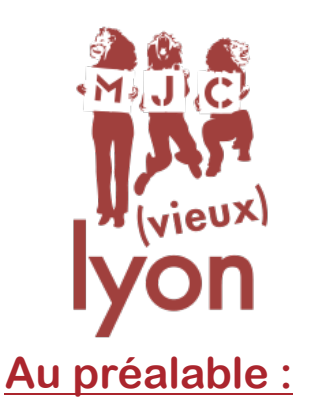

# **MODALITÉS D'INSCRIPTIONS ACCUEIL DE LOISIRS**

## **Pour les mercredis après-midi et les vacances scolaires**

• La participation d'un enfant à l'accueil de loisirs est conditionnée par la participation d'un responsable légal à un **temps d'information annuel** (30/45mn) dont vous trouverez les différentes dates proposées tout au long de l'année, à l'accueil de la MJC ou sur notre site internet.

Dans le cas où un parent n'a pas pu assister au temps d'info en amont des inscriptions (des mercredis ou des vacances), cela ne bloquera pas l'inscription mais le parent recevra un message lui rappelant cette obligation. Nous proposerons toujours une réunion le samedi qui précède toutes les vacances scolaires. Dans le cas d'une inscription de dernière minute, cette réunion peut être remplacée par une rencontre de 15mn avec un membre de la MJC.

La participation à ce temps vous donne accès à l'accueil de loisirs des mercredis et vacances scolaires. Nous vous présenterons notre projet et ses évolutions, l'organisation et les formalités administratives.

• En préparation de l'inscription en ligne : Préparer votre quotient familial et vérifier si les vaccins de votre enfant sont à jour. Veuillez télécharger La fiche de liaison sanitaire et La fiche d'inscription sur notre site www.mjcduvieuxlyon.com rubrique enfance/jeunesse/famille – Accueil de loisirs (formulaires dispos à la MJC) ; Les compléter, signer et scanner pour chaque enfant (en cas d' impossibilité à scanner, ces document peuvent être déposés à la MJC )

**L'inscription se fait en ligne, en 4 PHASE :** Nous vous conseillons d'anticiper en effectuant la phase 1 en amont.

u

## **1ère PHASE : Créer votre compte**

En amont, **créer son compte famille en ligne** accessible à partir du site **www.mjcduvieuxlyon.com** en cliquant sur **« S'INSCRIRE »** vous basculez sur la plateforme d'inscription « GoAsso »

Ce compte pourra être utilisé pour toutes vos inscriptions à la MJC et d'une année sur l'autre. Il sera à réactualiser tous les ans.

• **Créez votre profil sur GoAsso** (vous, **parent !**)

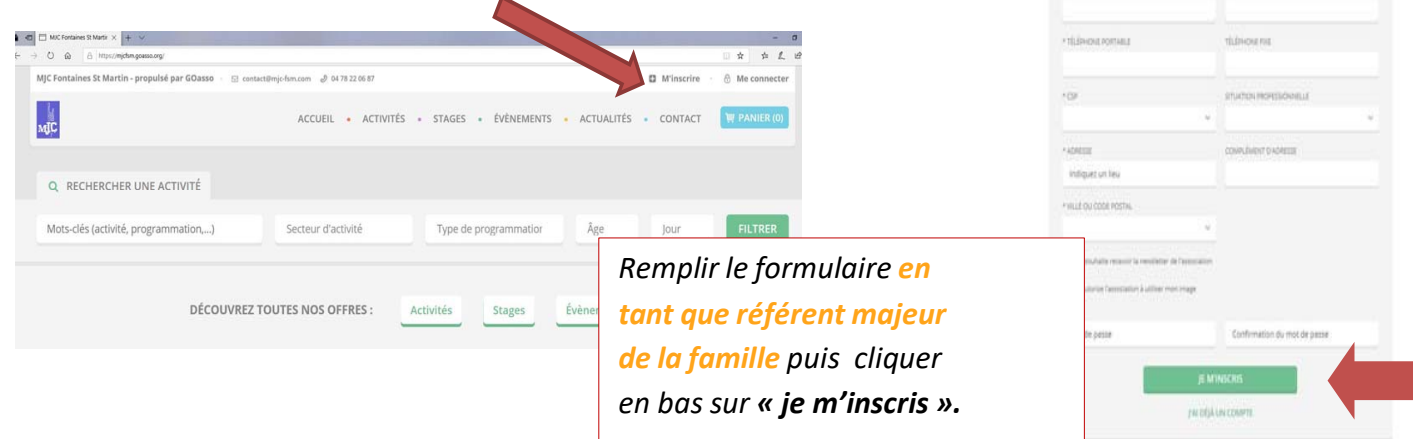

- Lorsque vous validez, **un e-mail de confirmation** vous est immédiatement envoyé sur votre adresse mail (Vérifiez vos spams !).
	- **Ouvrez votre boîte mail**, et cliquez sur **« Confirmer mon e-mail », puis sur « accéder à votre compte ».**

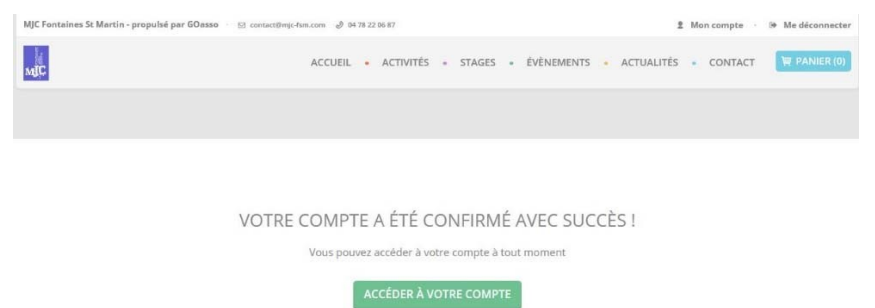

• **Vous arrivez sur votre espace personnel.**

Vous avez 3 onglets :

**- Ma Famille :** vos états civils, vos inscriptions, vos activités en attente lespersonnes à prévenir en cas d'urgence

- **- Mes Factures :** vos factures, votre attestation d'inscription
- **Mes Documents :** Pour transmettre les documents nécessaires (voir plus bas)

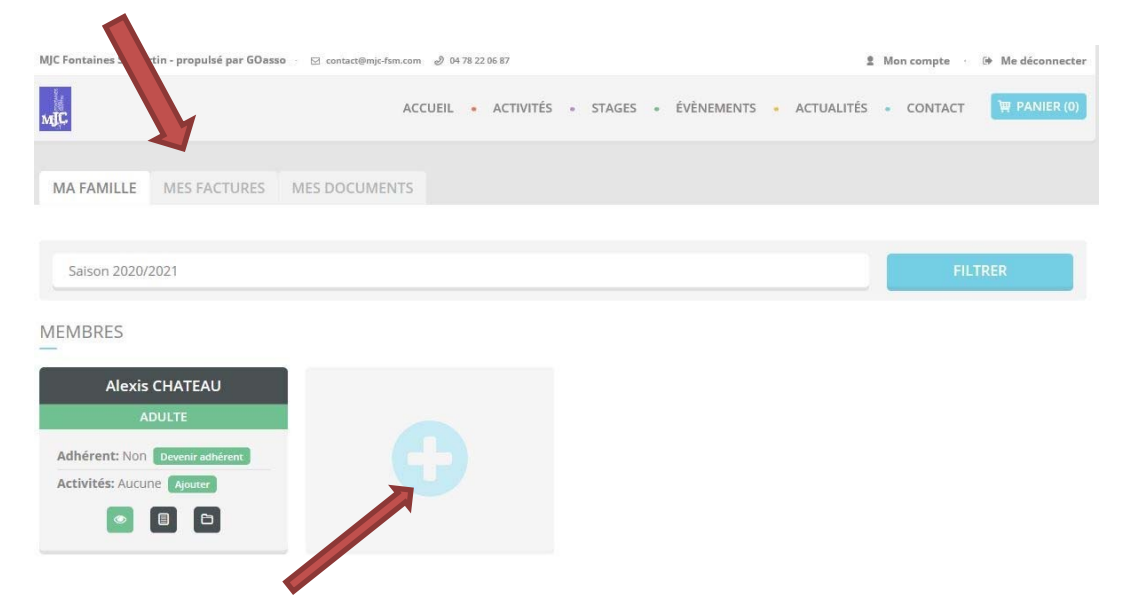

• En cliquant sur **le +** vous pouvez ajouter des membres à votre famille.

Vous pouvez rattacher **le 2ème parent** même si aucun parent n'est adhérent et que vous ne pratiquez pas d'activités. Cela permettra aux deux parents de recevoir nos communications.

Créer le profil de votre/vos enfants

- **Documents à joindre** impérativement sur votre profil GOASSO
	- -Le bulletin d'inscription
		- -La fiche de liaison sanitaire
		- La photocopie des vaccins
		- Le Quotient Familial ou dernier avis d'imposition

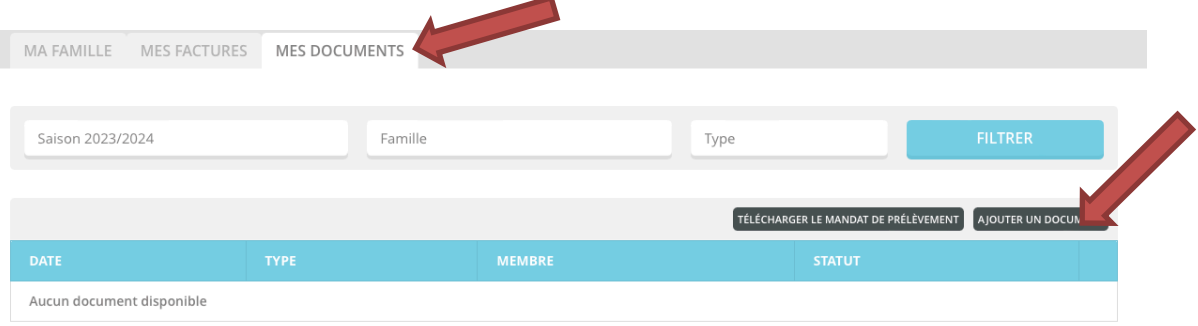

Dans la rubrique MES DOCUMENTS, vous allez pouvoir transmettre des documents pour tous les membres de votre famille. Cela peut concerner toute la famille (comme le QF) ou un seul membre (fiche d'inscription, vaccins…) pour que chaque document individuel soit rattaché au bon enfant, il faut bien sélectionner la bonne personne en cliquant sur cet onglet membre de la FAMILLE.

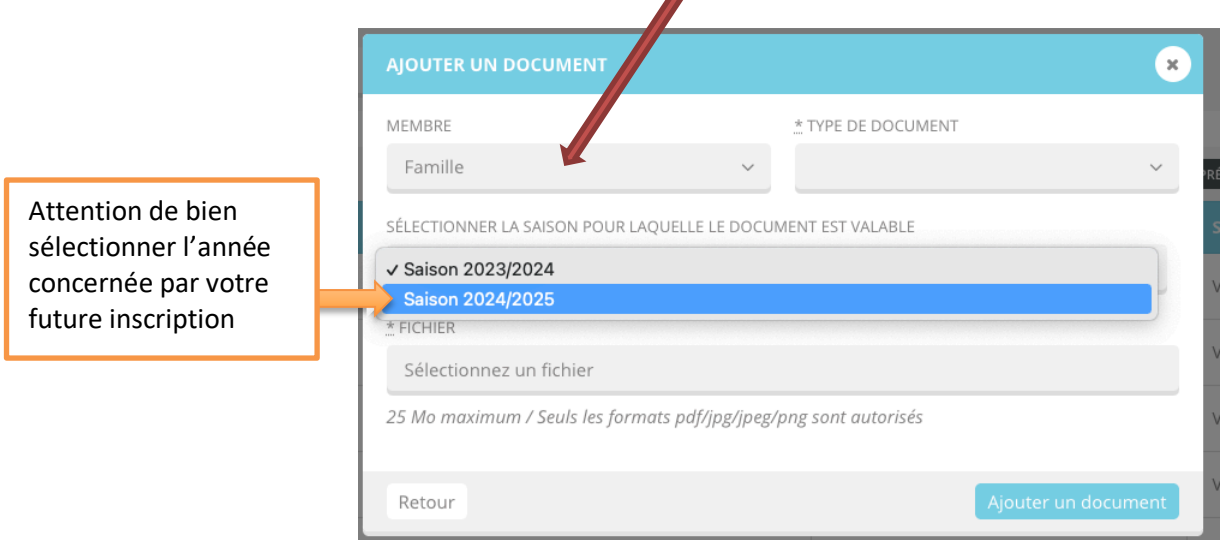

• **Pour bénéficier du tarif en fonction de votre Quotient Familial** vous devez transmettre **l'attestation de la CAF** avec votre Quotient Familial selon les modalités ci-dessus.

**En cas d'impossibilité de fournir l'attestation de Q.F. de la CAF** vous pouvez nous fournir votre dernier avis d'imposition accompagné de vos prestations annuelles CAF (ou d'un document qui atteste sur l'honneur du cumul du montant perçu par la CAF au cours des 12 derniers mois (cela peut être 0 Euros si vous ne percevez pas d'allocation)

Si vous ne souhaitez pas communiquer vos données fiscales vous pouvez simplement nous transmettre, en lieu et place du QF, un papier libre disant que vous souhaitez être au QF maximum.

*A réception de votre QF, nous le validerons et le tarif correspondant s'appliquera sur les futures inscriptions.*

*Nous ne faisons pas de révision de QF en cours d'année.* 

**LES TARIFS** sont réévalués tous les ans, disponibles en ligne ou à la MJC dès le mois de juin, Ils dépendent du Quotient Familial (QF)

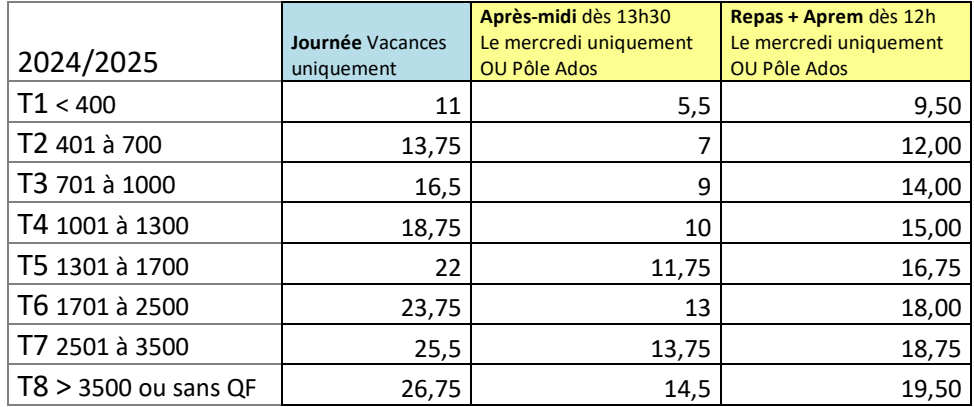

**NB :** *Les frais de garde de l'accueil de loisirs donnent droit à un crédit d'impôt de 50% pour les enfants ayant moins de 6 ans au premier janvier de l'année fiscale de référence. (Par exemple, lors de votre déclaration d'impôt du printemps 2024, vous déclarez l'intégralité des montants payés à l'accueil de loisirs de l'année 2023 à condition que votre enfant ait moins de 6 ans le 1er janvier 2023)*

*Vous pouvez télécharger vos factures sur votre compte GoAsso (celles-ci sont acquittée à la fin de l'activité, après chaque vacances, et en décembre pour la période 1 des mercredis et en juillet pour la période 2)*

## **2ème PHASE Pré-Inscriptions en ligne** *à partir de la date d'ouverture annoncée*

• Vérifier l'année indiquée et si besoin, la changer

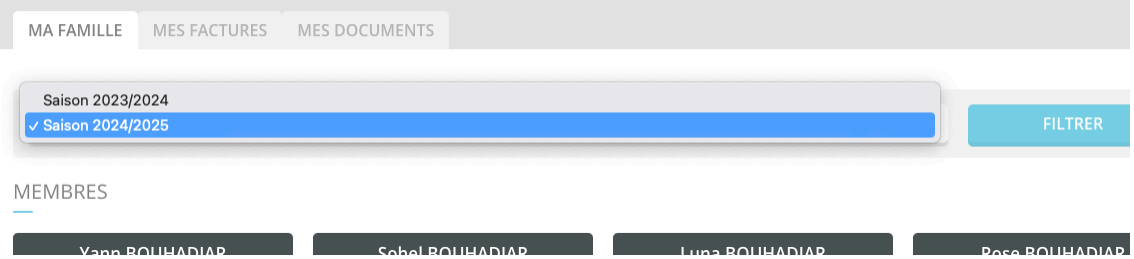

- Cliquez sur « **mon compte** »
- Choisissez **l'enfant** que vous souhaitez inscrire
- Cliquez sur « **devenir adhérent** » En cas d'oubli (ou pour faire plus vite) sachez que l'adhésion individuelle sera automatiquement mise dans votre « panier ». Mais si vous souhaitez prendre une adhésion famille (intéressante à partie de 3 personnes) il faut que VOUS, adulte adhériez pour toute la famille. Il faut le faire avant d'inscrire vos enfants.
- Cliquez sur « **ajouter** » (une activité)

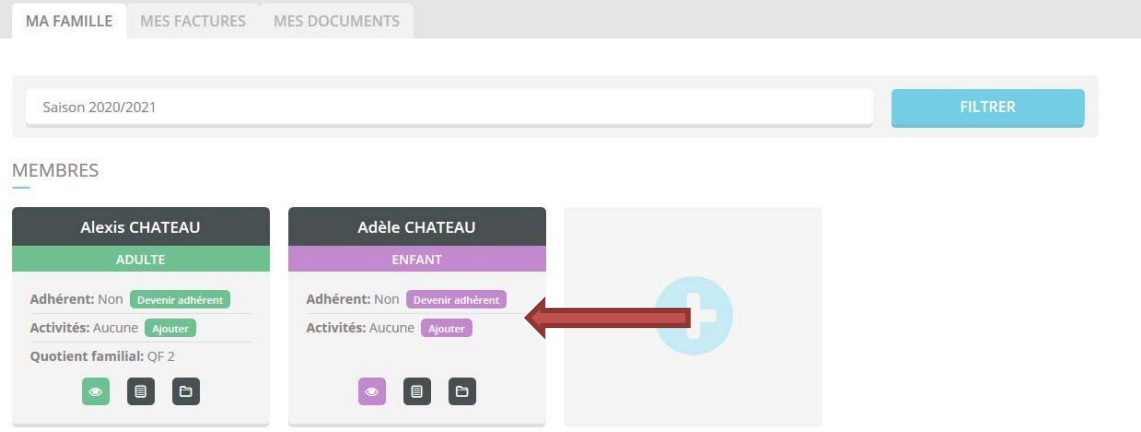

§ 2 façons de trouver l'activité recherchée :

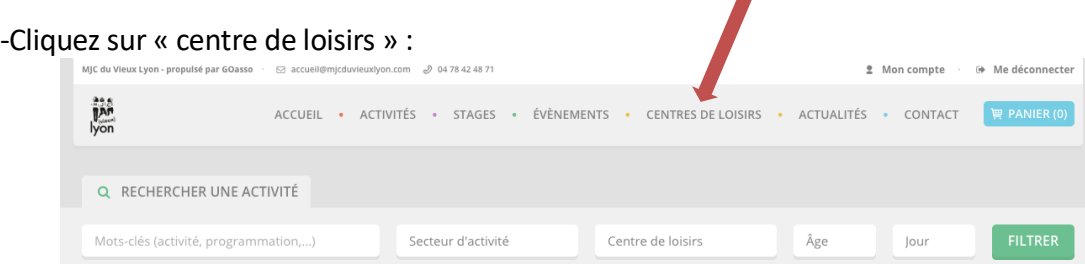

-Dans « rechercher une activité » taper « ACCUEIL DE LOISIRS »

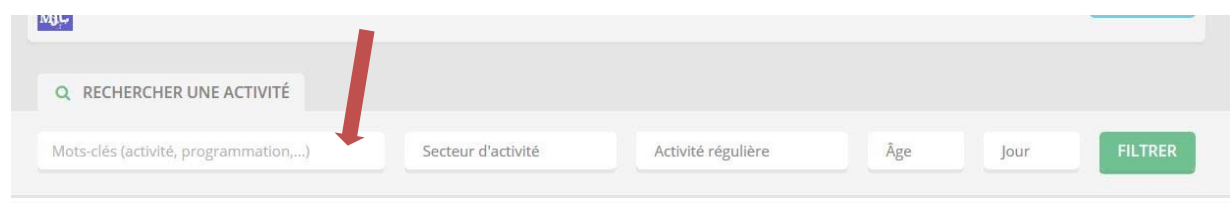

Cliquer sur **« + »** pour accéder aux différentes tranches d'âge : 3-5 ans ou 6-11 ans.

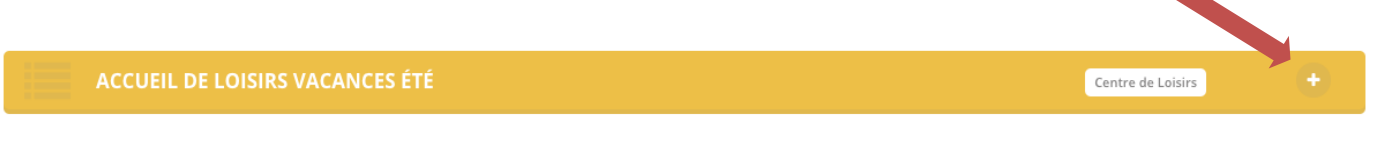

§ Cliquer sur **« je m'inscris »** (vous êtes « non éligible » si l'enfant sélectionné n'a pas l'âge) *NB : Comment savoir où inscrire mon enfant de 6 ans ? Si votre enfant est scolarisé en maternelle il reste en « 3-5 ans » jusqu'à l'été inclus. Un enfant scolarisé en élémentaire s'inscrit en « 6-11 ans »* 

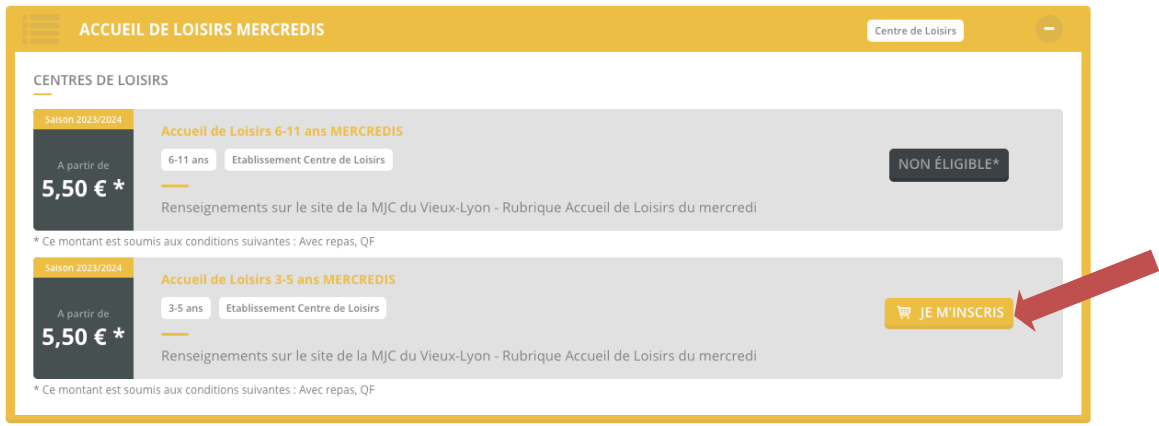

1- **SI** Un message en ROUGE vous rappelle que cette activité a une tarification au QF et qu'elle vous vous demande :

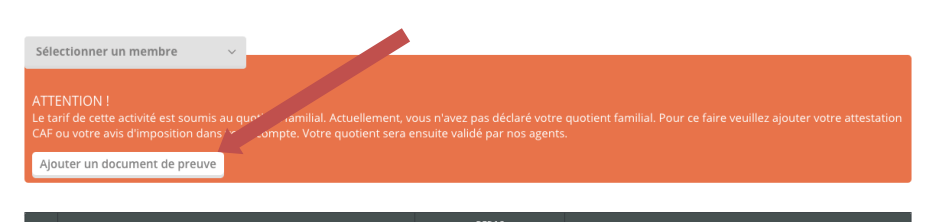

- Soit de fournir un justificatif si vous ne l'avez pas encore fait

2- -Si vous avez déjà joint votre justificatif ; le message vous demande de saisir les informations en cliquant sur **« CALCULEZ MON QUOTIENT »** il faut saisir le montant indiqué sur votre attestation CAF ou sur votre dernier avis d'imposition (ainsi que le montant total annuel de vos allocations CAF)

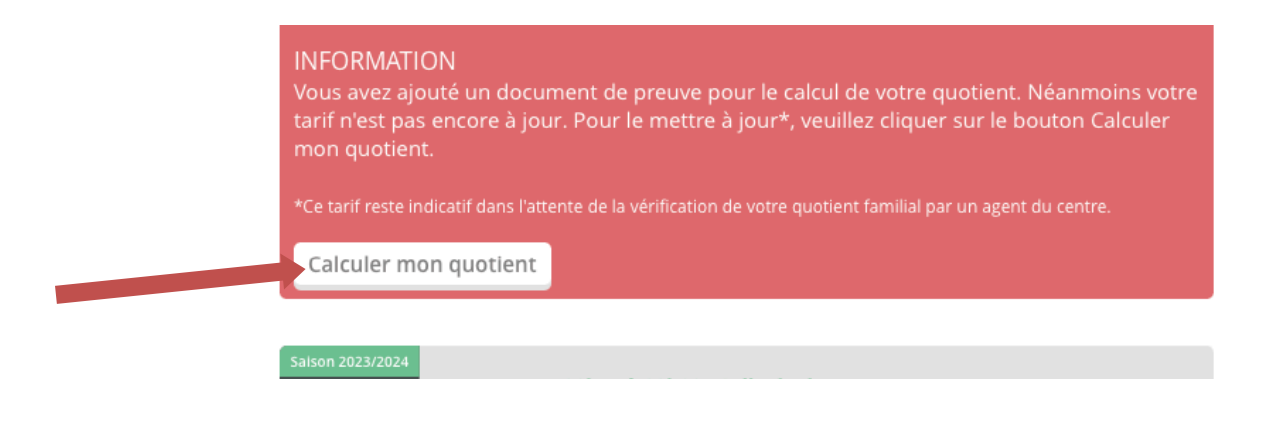

SI vous n'avez pas ce message rouge, c'est que la MJC a validé votre quotient  $\odot$ 

• **Sélectionnez les journées** souhaitées. Attention, bien sélectionner le « **membre** » de la famille concerné par cette inscription en haut et veiller à bien « **mettre au panier » en bas de la page**

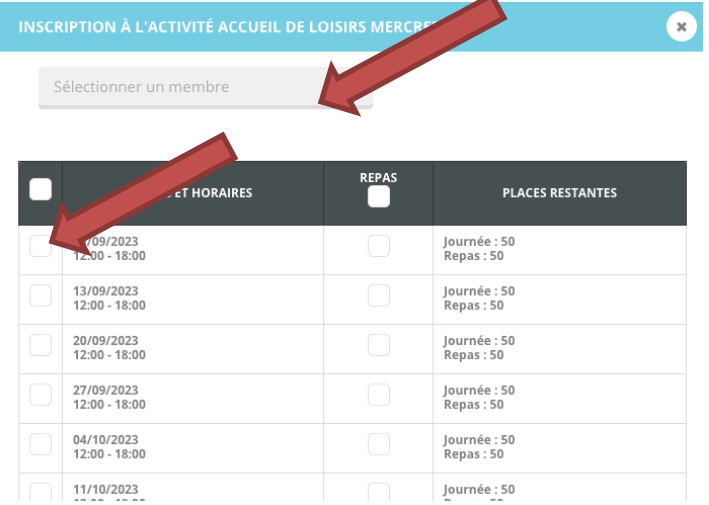

Le mercredi, penser à cocher **le repas** pour une prise en charge à 12h. Si vous ne cochez que l'après-midi, votre enfant est attendu à 13h30

Pendant les vacances, le repas se coche automatiquement lorsque vous cochez la journée

• Quand vous aurez mis toutes les activités souhaitées dans le panier ; Cliquer sur **« valider mon panier ».**

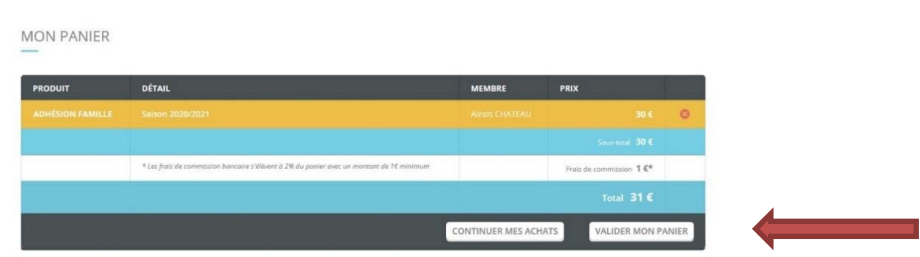

• Un message vous indique que nous vous contacterons. **ATTENTION** vous devez « **valider votre commande ».**

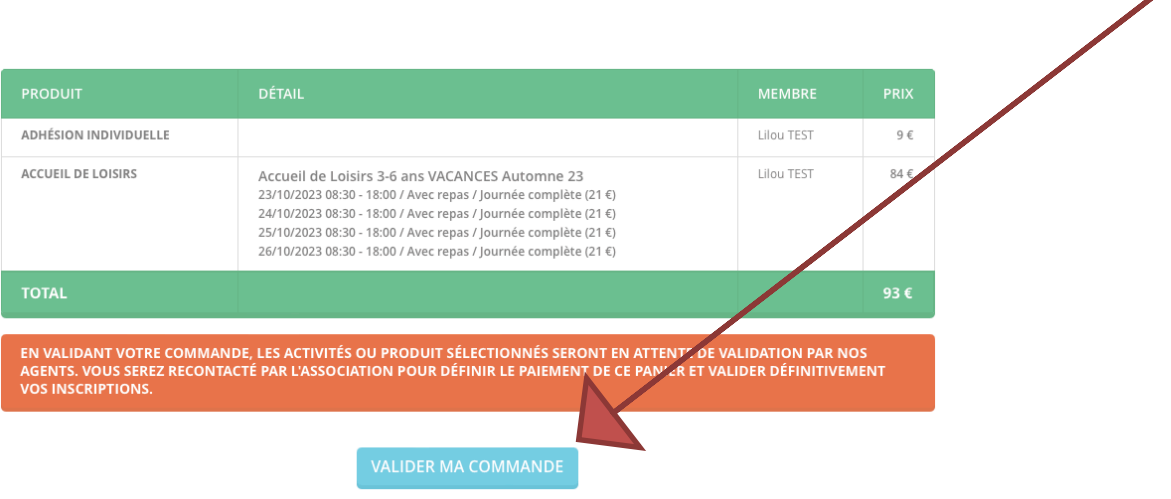

• Un message vous indique que votre achat est confirmé et que vous avez accès à vos factures : en fait votre demande est en attente de validation et votre facture est à 0, il faut patienter, la MJC va vous envoyer une confirmation sous 48h ouvré

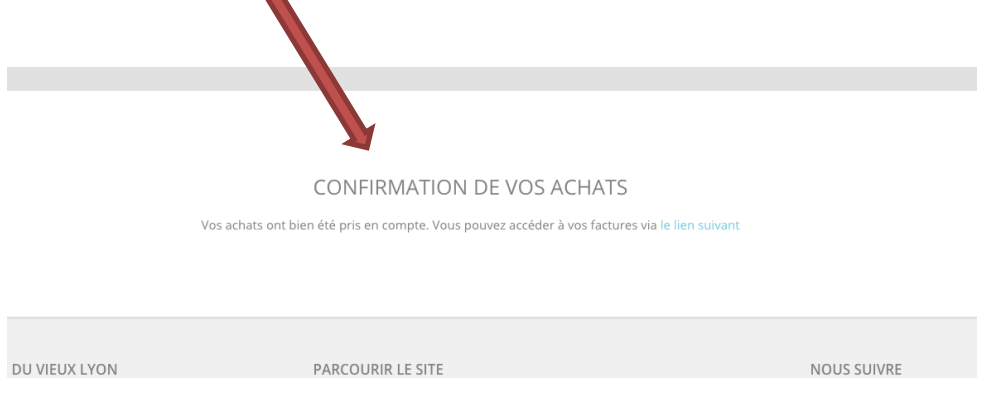

## **3ème PHASE : Validation de l'inscription**

Une fois la pré-inscription effectuée, La MJC précèdera à un contrôle du dossier pour vérifier si :

- Le dossier est complet (Bulletin inscription, Vaccin, fiche sanitaire).
- Votre QF est vérifié et validé
- Le dossier ne présente pas d'impayé antérieur
- Un parent a participé au temps d'information (si le parent n'a pas encore eu la possibilité de participer nous validons « sous réserve de participation »)

En cas de carence, vous recevrez un mail de demande de régularisation.

# **4ème PHASE : Inscription**

La MJC vous confirme l'acceptation de votre demande. Vous recevez un MAIL vous demandant d'effectuer votre paiement sous 48 heures. Sans paiement, la place sera automatiquement libérée

#### **MODALITES DE PAIEMENT :**

**1. En ligne** : Le règlement de la totalité de l'inscription se fait en ligne par CB selon les modalités des achats en ligne. Une option 3 fois sans frais vous est proposée à partir de 150 euros. Vous disposez d'un délai de rétractation de 14 jours.

-En allant sur votre compte, un bandeau vous indique que vous pouvez désormais payer. **Cliquez**

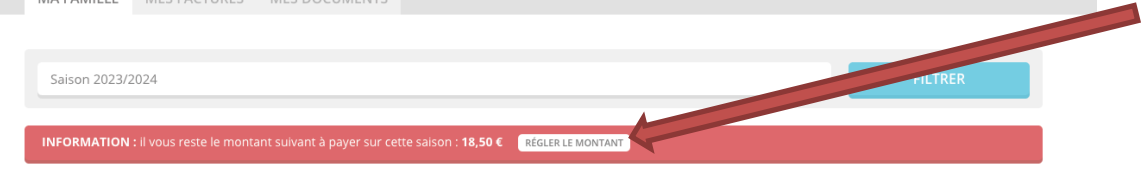

MEMBREC

-Vous arrivez sur la page de **paiement**.

-Une fois votre paiement validé, un mail de confirmation vous sera envoyé

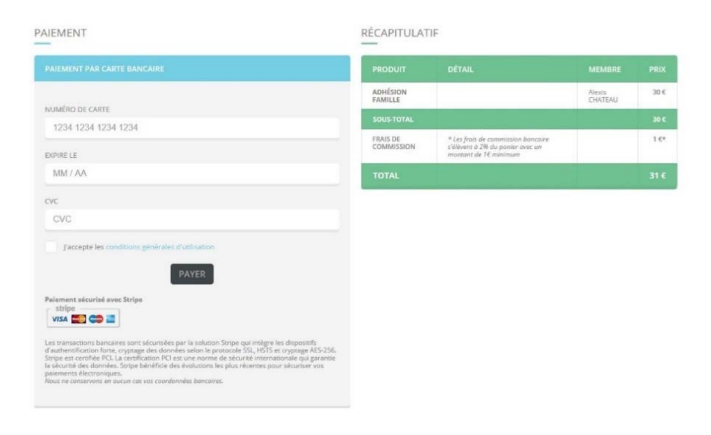

## **OU**

**2.A la MJC** aux horaires d'ouvertures En espèces, en chèque, en chèques vacances et prélèvements automatiques.

## **VOUS ÊTES INSCRITS !**

Vous avez désormais au **détail de vos journées** à tout moment en cliquant sur « facture » et sur « télécharger mon relevé »

Vous ne pouvez **pas faire de modifications en ligne**, il faut contacter l'accueil pour annuler ou ajouter une journée.

### © **Aide et assistance**

Chaque 1er jour des inscriptions des mercredis et vacances : Une ligne téléphonique directe est à votre disposition : 04 78 92 19 17 et nous mettons à votre disposition à la MJC, trois ordinateurs de 9h à 18h avec une aide pour les personnes qui en ont besoin. Ainsi que notre reseau WI-FI

# **Liste d'attente**

Lorsqu'une journée est complète, vous pouvez vous inscrire en liste d'attente en ligne en cliquant sur « je m'inscris en liste d'attente »

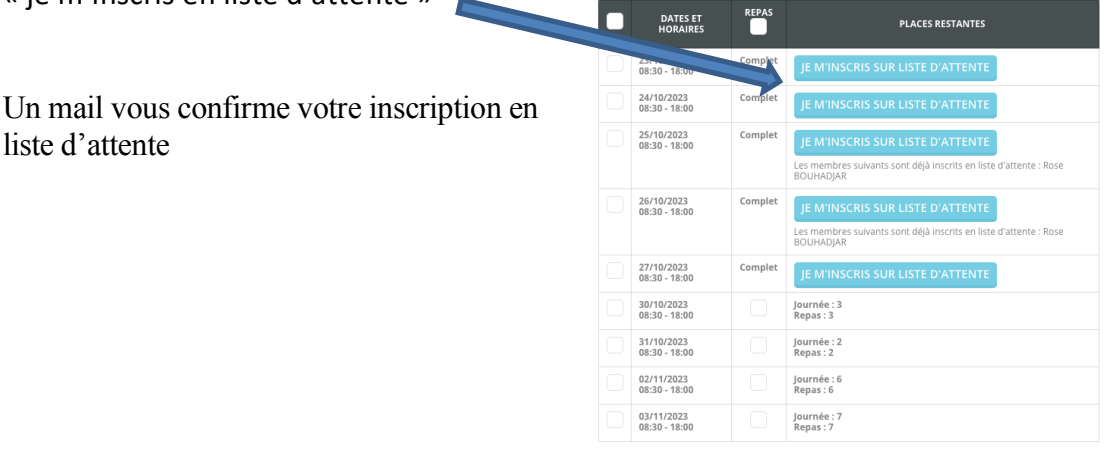

**Lorsqu'une place se libère**, nous vous envoyons un message, vous avez alors 48h pour valider en payant votre journée selon les modalités indiquées page 8.

Sans paiement au bout de 48h la journée est automatiquement annulée et proposée à une autre famille.

Si vous êtes inscrit en liste d'attente et que vous avez trouvé un autre moyen de garde, nous vous remercions **de supprimer les journées** concernées de la liste d'attente directement sur GoAsso :

**Pour ANNULER votre inscription en liste d'attente,** cliquez sur Mon Compte (en haut de l'écran) Choisissez l'enfant concerné et cliquez sur l'œil, les informations qui le concernent apparaissent. Cliquez sur la corbeille pour supprimer la journée qui ne vous intéresse plus.

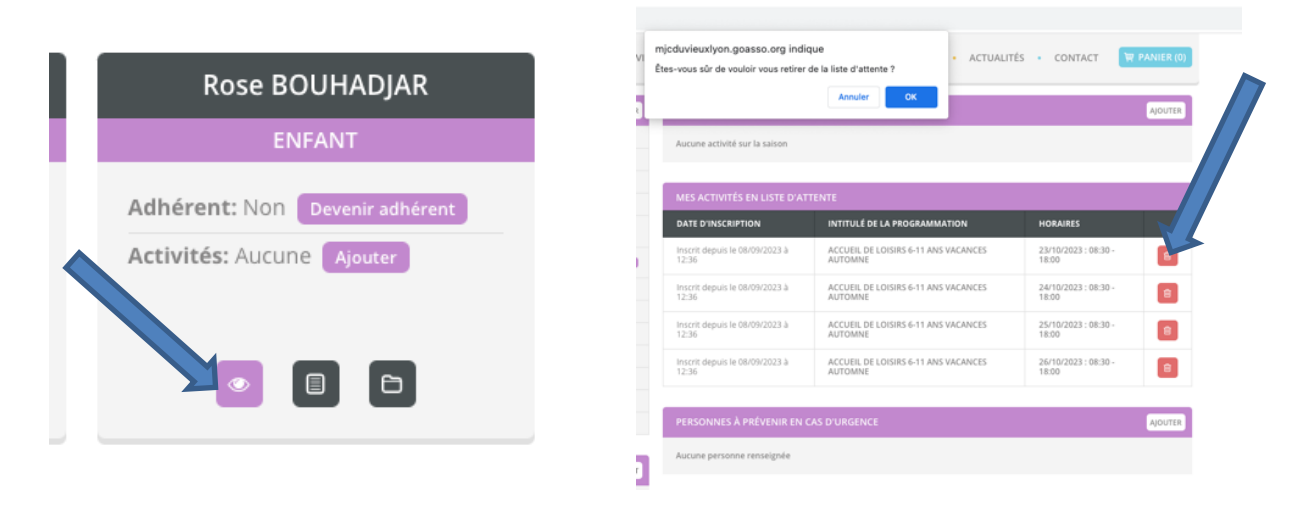

**MERCI !!** AU NOM POUR TOUTES LES FAMILLES QUI ATTENDENT ENCORE UNE PLACE !!!

# **CALENDRIER DES INSCRIPTIONS 2024/2025**

#### **Ouverture des inscriptions pour les mercredis** :

- Pour les enfants (ou leurs frères et soeurs) déjà inscrits à l'accueil de loisirs des mercredis aprèsmidi en 2023/2024 : **le lundi 10 juin à 9h au samedi 15 juin à 12h**
- Pour les enfants(ou leurs frères et soeurs) déjà inscrits en 2023/2024 à l'accueil de loisirs des vacances ou à une activité de la MJC du Vieux Lyon : **le mercredi 19 juin à 9h au samedi 22 juin à 12h**
- Pour tous les enfants : **dès le mercredi 26 juin à 9h**

#### **Ouverture des inscriptions pour les vacances** : Inscriptions : 3 mois avant le début des vacances à 9h

- **Vacances d'automne** : Ouverture des inscriptions en ligne à partir du **22/07 à 9h**
- **Vacances d'hiver** : Ouverture des inscriptions en ligne à partir du **25/11 à 9h**
- **Vacances de printemps** : Ouverture des inscriptions en ligne à partir du **22/01 à 9h**
- **Vacances d'été** : Ouverture des inscriptions en ligne à partir du **7/04 à 9h**
- **Mini-séjour d'été** : Ouverture des inscriptions en ligne à partir du **7/01 à 9h**

**Fermé** : Les jours fériés / Du 23 décembre au 3 janvier 2024/Du 4 au 30 aout 2025

#### **Fermeture des inscriptions**:

Vous pouvez vous inscrire en ligne en fonction des places disponibles **jusqu'à 24h avant la journée**.

## **ANNULATIONS**

Suite au droit de rétractation de 14 jours :

### **Conditions d'annulation :**

- Annulation plus 3 mois avant la journée annulée : remboursement de 80%
- Annulation de 3 mois à 8 jours : remboursement de 50% (si Certificat médical indiquant l'impossibilité de fréquenter l'AL : 80%)
- Annulation à moins de 8 jours : pas de remboursement (avec Certificat médical indiquant l'impossibilité de fréquenter l'AL : 50%)

Les remboursements sont effectués sous forme d'avoir uniquement, sur votre profil GoAsso. Ils sont remboursés automatiquement en juillet. Vous pouvez demander le remboursement anticipé des avoirs ou en cas de déménagement définitif ou de difficultés. Toute demande d'annulation doit se faire par écrit, sur papier ou par mail : **accueil@mjcduvieuxlyon.com**

**MODIFICATION** Pour modifier une inscription, notamment pour ajouter un jour de vacances par exemple, vous n'aurez plus accès à l'inscription en ligne, il faudra contacter l'accueil de la MJC